**Author:** William Pool

e-mail: wpool@yellowpages.com

**Description:** Using pca to manage patches with Solaris SPARC/x86 systems.

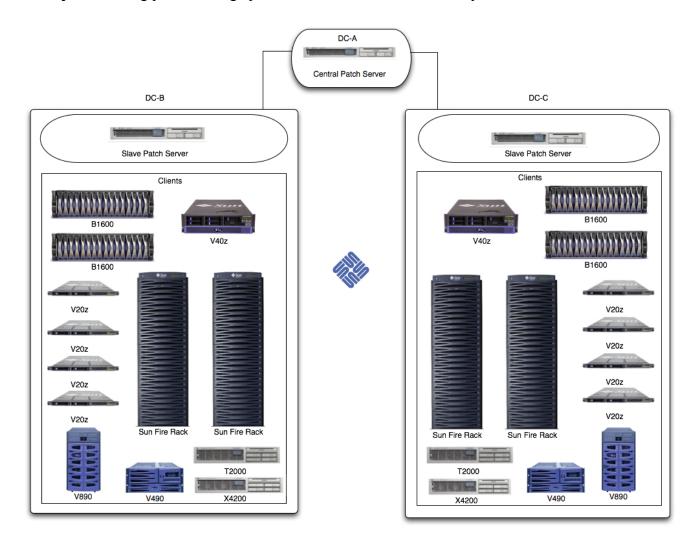

#### Overview

Patch Checked Advanced is a program written by Martin Paul at the following URL:

http://www.par.univie.ac.at/solaris/pca/intro.html

It's been around for quiet some time and has gained in the community for Solaris patch management.

# • Multiple Data Center Patch Design

There is a diagram of this (rough), but the idea is the following.

Let's say you have three Data Centers (DC for short) in location A, and two other DCs ie location B and C. Now, most companies have a DC that they treat as their 'master copy' that the other DCs mirror for HA reasons.

So, in this example we now move it into the following layout:

```
Master pca proxy host in DC A - hostname pca-A
Slave pca proxy host in DC B - hostname pca-B
Slave pca proxy host in DC C - hostname pca-C
```

DCs in location B & C (Slave) will get their patch updates from DC A (Master). The clients then are pointing to the pca proxy that's within their location. For example:

host *foo* in the **DC B** would then point to the pca proxy host in **DC B**. It'd be quicker for it to get the patches within the same DC (i.e DC B) than going to DC A. However, if the patch isn't available on the DC B pca proxy it'll then DC A master pca proxy will download it then download it to DC B then the client *foo* would download and install the patch.

### • Mutiple Data Center Patch Setup

### 1.) On the *Master pca proxy host in DC A (pca-A)*

Under the web location for pca i.e. /www/pca edit the pca.conf with the following

```
# cat pca.conf
wget=/opt/csw/bin/wget
user=<SunSolve Online Account User>
passwd=<SunSolve Online Account Password>
xrefdir=/www/pca
patchurl=http://pca-A/pca/pca-proxy.cgi
xrefurl=http://pca-A/pca/pca-proxy.cgi
dltries=10
```

## 2.) On the *Slave pca poxy host in DC B (pca-B)*

Under the web location for pca i.e. /www/pca edit the pca.conf with the following:

```
# cat pca.conf

xrefdir=/www/pca

patchurl=http://pca-A/pca/pca-proxy.cgi

xrefurl=http://pca-A/pca/pca-proxy.cgi

dltries=10
```

## 3.) On the Slave pca proxy host in DC C (pca-C)

Under the web location for pca i.e. /www/pca edit the pca.conf with the following:

```
# cat pca.conf

xrefdir=/www/pca

patchurl=http://pca-A/pca/pca-proxy.cgi

xrefurl=http://pca-A/pca/pca-proxy.cgi

dltries=10
```

### 4.) On the *Client* in either **DC-A**, **DC-B**, **DC-C**

Edit the /etc/pca.conf with the following:

#### For **DC-A**

# cat /etc/pca.conf patchurl=http://pca-A/pca/pca-proxy.cgi xrefurl=http://pca-A/pca/pca-proxy.cgi dltries=10

### For **DC-B**

# cat /etc/pca.conf patchurl=http://pca-B/pca/pca-proxy.cgi xrefurl=http://pca-B/pca/pca-proxy.cgi dltries=10

#### For **DC-C**

# cat /etc/pca.conf patchurl=http://pca-C/pca/pca-proxy.cgi xrefurl=http://pca-C/pca/pca-proxy.cgi dltries=10

# 5.) Test and verify!

On the clients you should now be able to run pca -x, pca -l, pca -si